## **Chromebook 家庭における Wi-Fi の設定方法(太田市)**

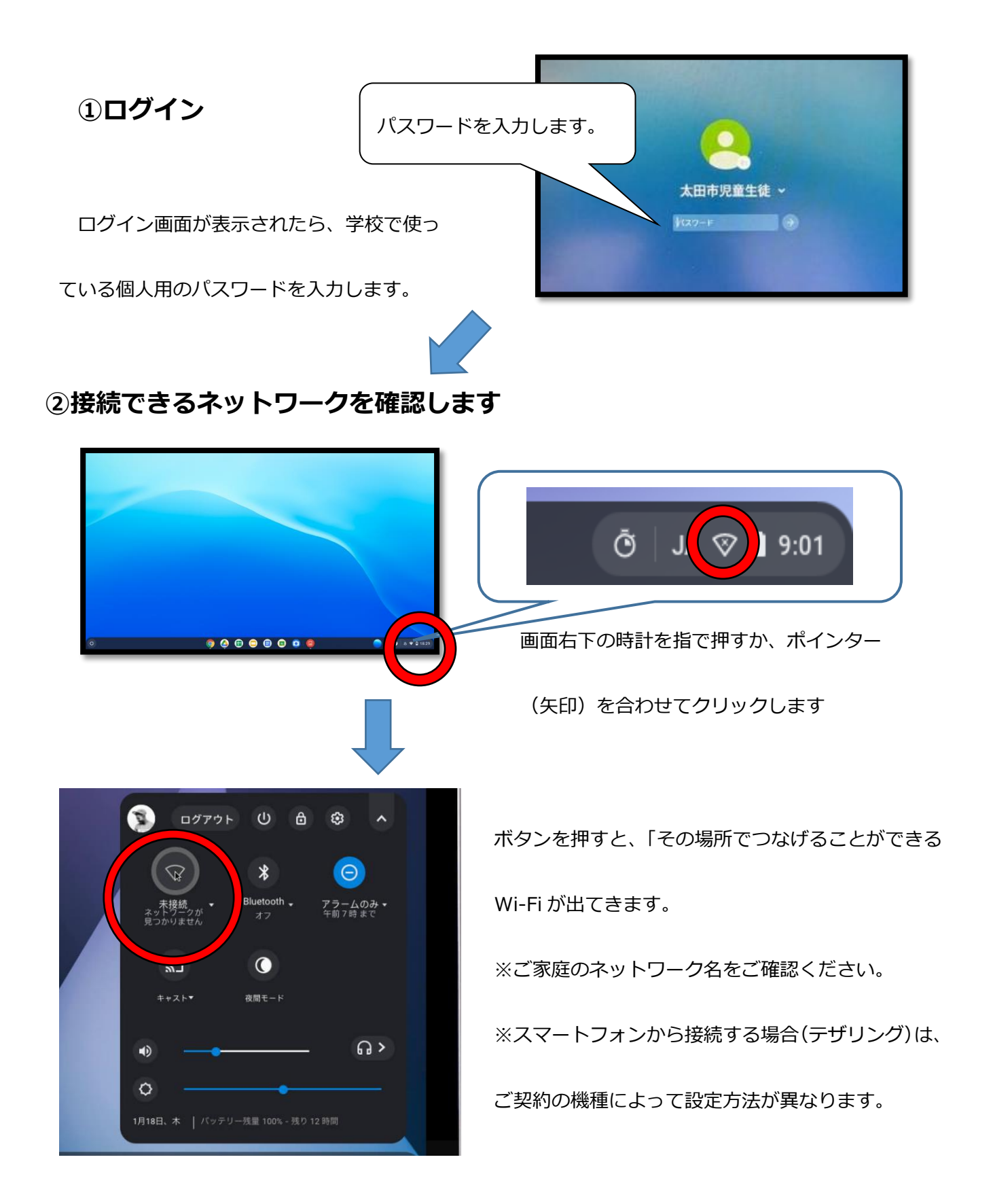

## **③接続できるネットワークを確認します**

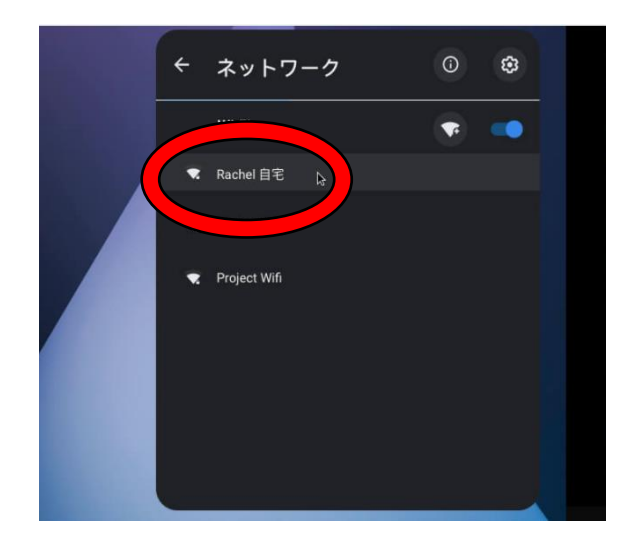

確認のできたネットワークを選びます。 ※表示されない場合は、少し時間をおいてください。 ※未接続と表示されている場合は、もう一度 ♡ ボタンを押してください。

## **④Wi-Fi ネットーワークのパスワードを入力します**

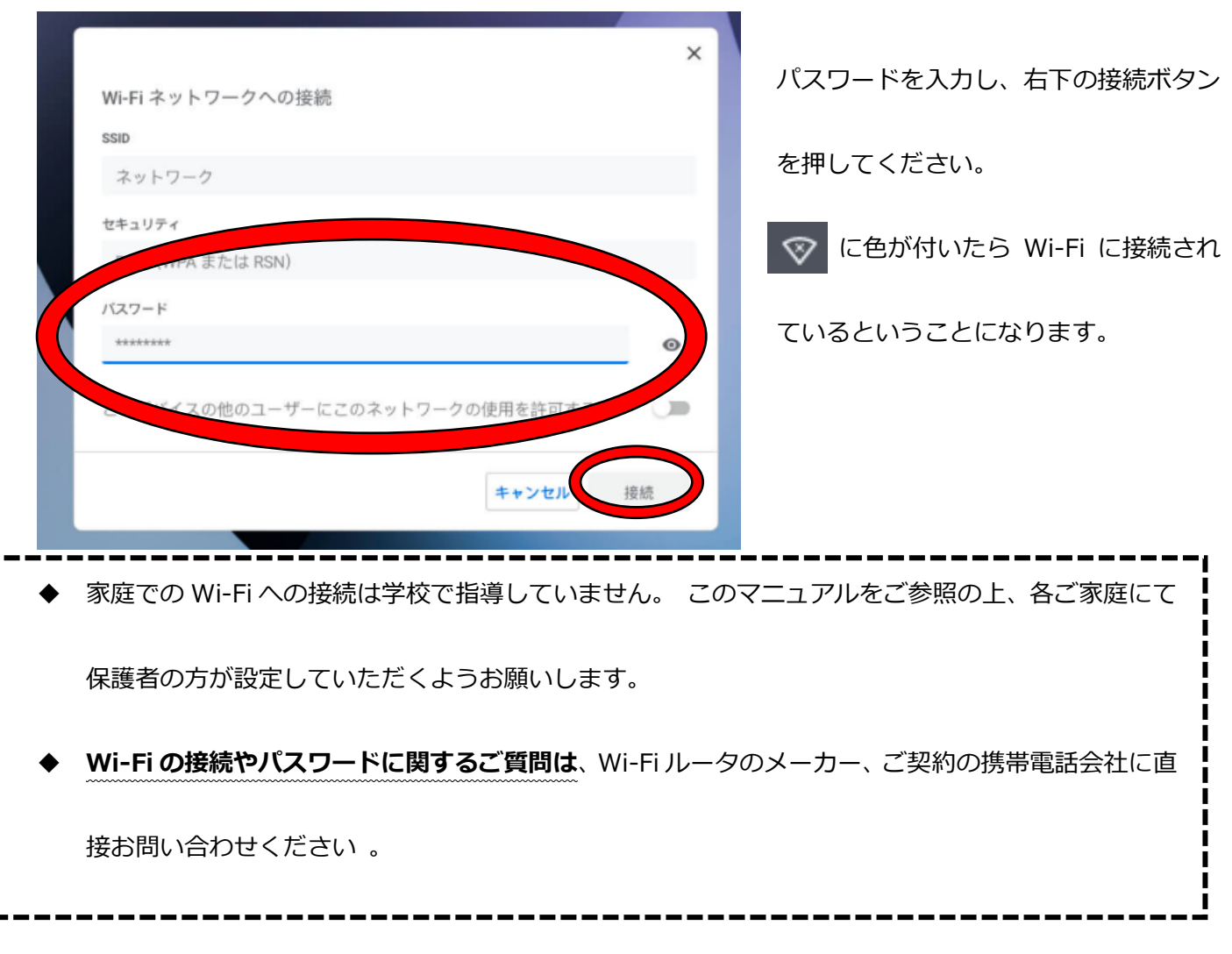